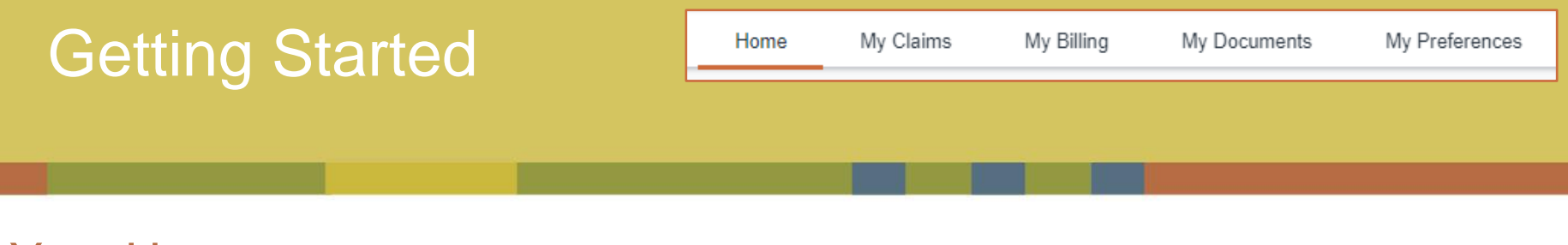

## Your Homepage

this example, the tab is highlighting your "Home" which displays the homepage. After successfully logging in, you will be greeted by your homepage. From here, you can view all active policies, contact HMI / Kings, or launch other activities. Throughout your time in Optim, your location will be indicated by a small orange bar under the tab you are viewing. In

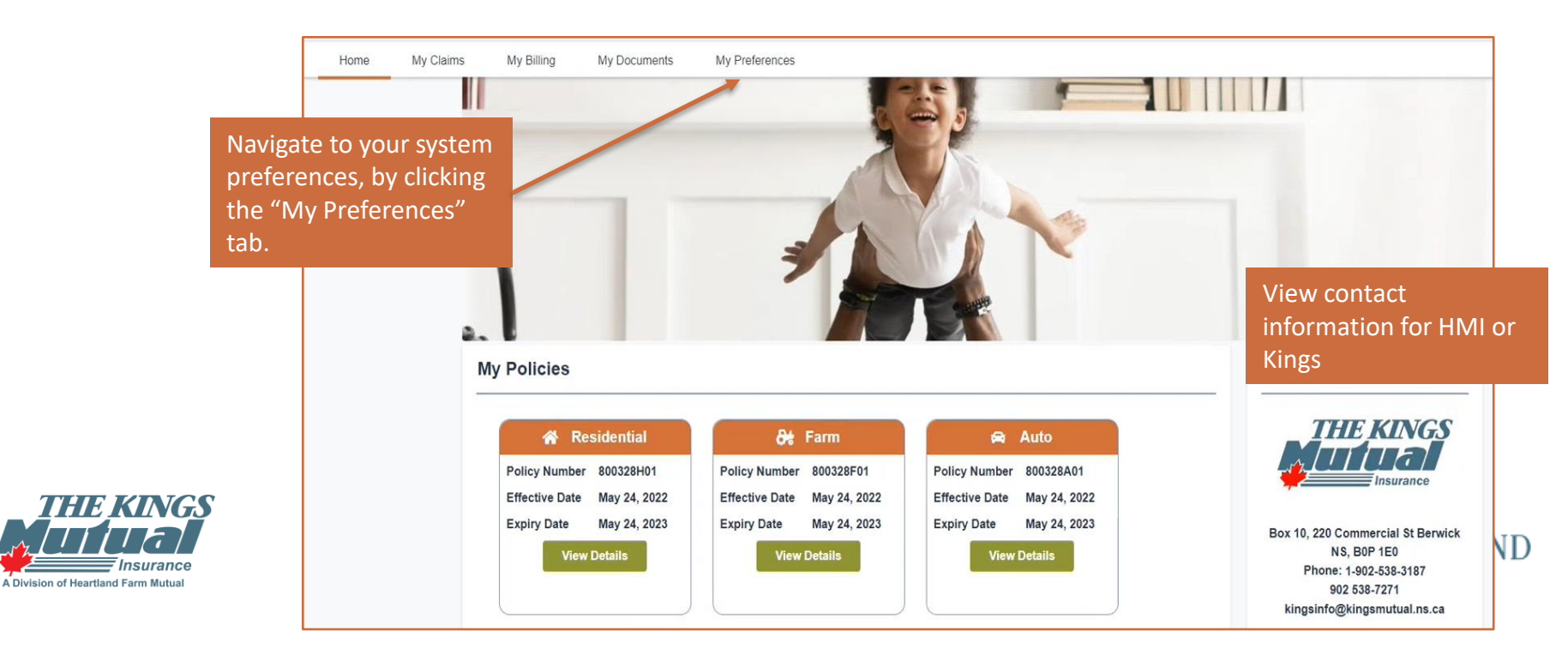

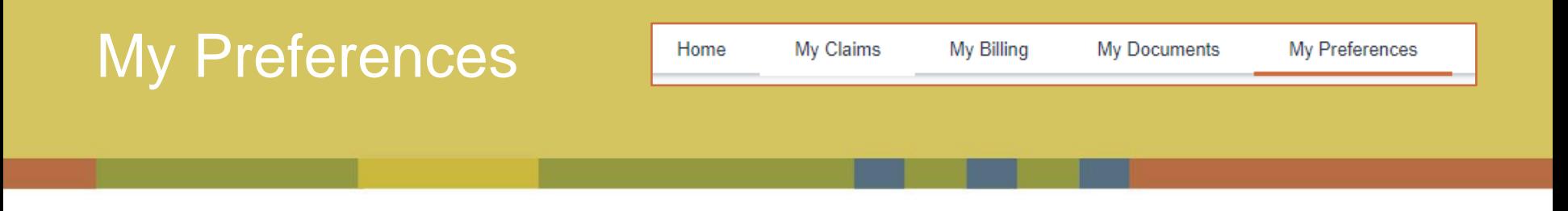

## Your Preferences

From the tab-bar, select My Preferences to add your opinion and information regarding the Annual General Meeting and its associated materials.

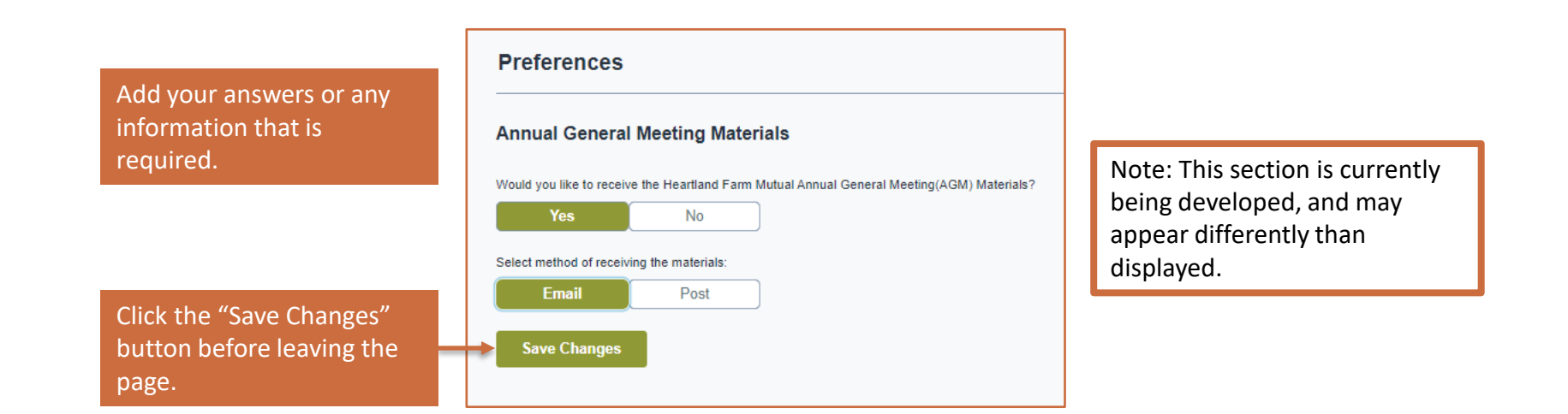

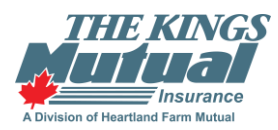

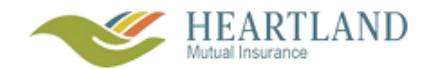